## Na unosu primljenog računa za osnovno sredstva mi se ne prikaže polje za unos osnovnog sredstva

Poslednja izmena 06/07/2023 10:13 am CEST

**Na primljenom računu unosimo rashod Osnovno sredstvo, polje za unos i vezu sa osnovnim sredstvom mi se ipak ne prikazuje.**

## **Proverite podešavanja izabranog rashoda na primljenom računu.**

Rashod u polju **Veza** mora imati vrstu rashoda **Osnovno sredstvo.**

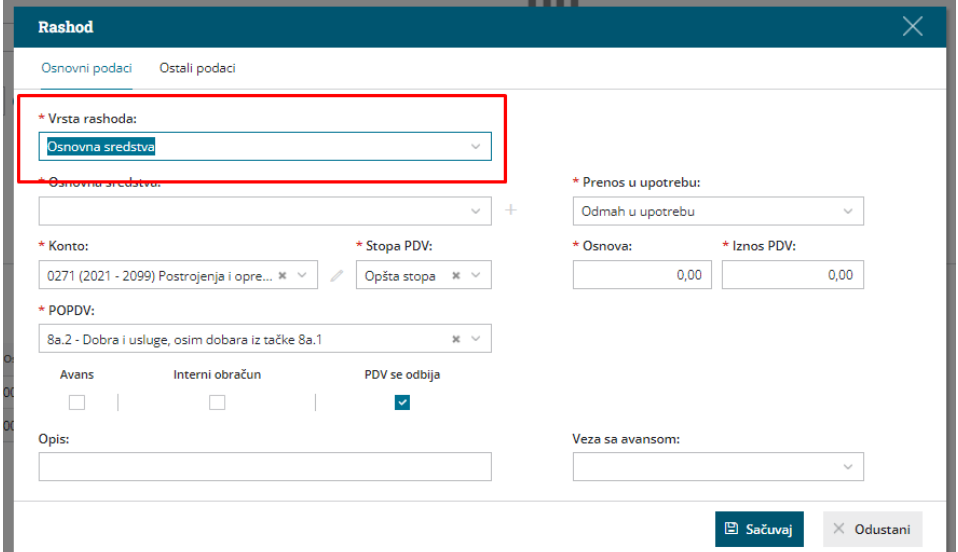

## **Proverite da li Vam je aktiviran modul Osnovna sredstva.**

## Izaberite **Knjigovodstvo > Osnovna sredstva**.

Ako se prikaže ekran "Početak obrade osnovnih sredstava", zanči da modul još uvek nije aktiviran.

Izaberite, da li želite da prepišete amortizacione grupe iz druge Vaše organizacije ili iz sistema Minimax i kliknite na dugme **Prepiši amortizacione grupe.**

Ako je modul prethodno aktiviran, prikazaće Vam se pregled upisanih osnovnih sredstava.

Na primljenom računu bi se nakon izbora odgovarajućeg rashoda i aktiviranog

modula Osnovna sredstva morali prikazati polje za unos osnovnog sredstva.